### A (very) short introduction to git

Guillerme Duvillié Henallux - UIB

2020 - 2021

Short intro to git 2020 - 2021

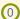

### Plan

- 1. A version control system (VCS)
- 2. Some vocabulary
- 3. First touch
- 4. Getting further

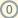

#### A VCS?

A system that records changes to a file or set of files over time so that you can recall specific versions later.

https://git-scm.com/book/en/v2/Getting-Started-About-Version-Control

#### In other words stores:

- files
- · and all modifications on the latter.

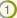

#### Git is a distributed CVS

- Keep the files on your machine,
- · Synchronize with a server,
- · Any machine with correct rights can get the server version,
- · And update it if needed.

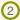

## Plan

1. A version control system (VCS)

2. Some vocabulary

3. First touch

4. Getting further

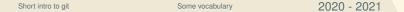

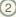

## Repository

```
/home/mfreeze/git_repo
|-.git/
  |- config
- mywork/
  |- workshops /
   | |- poema/
    | |- slides.tex
    | '- bash.sh
     '-- future/
   '- tsp/
      '- poly_solver.jl

    LICENCE

'- README.md
```

- Directory containing the tracked files,
- · The directory must be "initialized":
  - must contain a .git directory,
  - which contains git magic:
    - configuration files,
    - · repository states,
    - ..

### Stage/Add

- Files are not automagically (nor automatically) tracked,
- Modifications on tracked file are not automagically (nor automatically) tracked,
- Add/stage is the act of (kindly) asking git to:
  - · Track new files,
  - Take modifications into consideration.

#### Commit

- A commit is a set of modifications and/or additions,
- Commits are named.
- They include all staged/added contents since previous commit,
- · Each commit defines a snapshot of the repository.

## Plan

- 1. A version control system (VCS)
- 2. Some vocabulary
- 3. First touch
- 4. Getting further

## Clone the first repository

- ① Create an account on https://github.com,
- ② Create a new repository with README file:

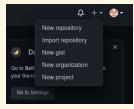

- ③ Install git.
- Change default git editor: git config --global core.editor nano.
- ⑤ Clone your newly created repository with git clone command.
- You now have a local copy of the repository.

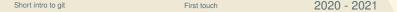

### Simple workflow

#### Work on a git repository usually follows the same scheme:

- Retrieve possible distant modifications,
- 2 Perform local modification,
- 3 Stage local modifications,
- 4 Commit local modifications,
- Retrieve possible distant modifications,
- Manage possible conflicts,
- Send local modifications.

#### Get distant modifs

- Distant modifications can be integrated to local repository with:
   git pull
- · Downloads distant commits,
- Try to integrate them.

### Perform local modifs

- ① Create a hello world file,
- ② Edit the README file.

## Stage modifs

- Unstaged modifications are modifications that are not tracked yet.
- They can be shown with git status.
- To stage a modification on a file (add it to the next commit), use git add path/to/file.
- 1 List all modifications,
- ② Stage only the README modification.

#### Commit local

- To validate staged modification, we need to create a new commit.
- The git commit command is used:
  - without further options, editor is launched: write down commit name, save and guit
  - to avoid editor start, use -m option: git commit -m
     "commit name"
- · Commit names are very important:
  - · appear in logs, main github page, history, ...
  - they should give an **overview of the performed modifications**.
- ① Commit the README modification without -m option.
- ② Stage and commit the hello\_world file with -m option.
- ③ Retrieve distant modifications.

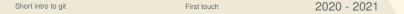

### Send local modifs

- · At this point:
  - · modifications are locally tracked.
  - · but are not available for possible other user,
  - · changes need to be synchronized with distant repository.
- Use git push command.
- Push local modifications to you repository.
- ② Use the same workflow to create a new file.
- ③ Create a new copy (clone) of the remote repository at another location.
- 4 Ensure that both repositories are identical.

## Plan

1. A version control system (VCS)

2. Some vocabulary

3. First touch

4. Getting further

### Conflict management

- When performing git pull:
  - · Distant modifications are applied to local copy,
  - · What if local copy also contains modifications?
    - Modifications occur at different location -> automatic merge
    - At the same location -> CONFLICT!
    - · Conflicts need to be resolved by hand.
- When conflicts occur, no push is allowed before they are solved.

#### Conflict workflow

- Find conflict locations,
- ② Resolve conflicts,
- ③ Perform a full commit,
- Retrieve distant modifications,
- ⑤ Push local modifications.

#### Seek...

- The git diff command can be used:
  - without argument git diff lists pending modifications compared to last commit,
  - · when conflicts occur, conflicting files are modified by git,
  - · thus they appear in git diff result,
  - to only get a list of conflicting files use: git diff
     --name-only --diff-filter=U.

### ... And destroy

#### A conflict always looks like:

```
<<<<< HEAD
    Local modification
=====
    Distant modification
>>>>>> master
```

- ① Chose the modifications you want to keep (can be a mix of both),
- ② Remove all <<<<<, ==== and >>>> markers,
- 3 Save file,
- ④ Do it for all conflicts,
- ⑤ Perform a full commit git commit -a.

# Working all together

- ① Clone the newly created repository,
- ② Wait until everyone has cloned,
- 3 Then in id file add your first and last name on a single line,
- 4 Validate changes and send them to server.
- ⑤ In the institution file, add your institute and send changes to the server. Ensure that each each institute appears only once.
- ⑥ Once everyone has finished, get distant modification.
- ① Use git log command to see history of the repository.